# 四川省教育学

# 四川省教育学会关于开展四川省 第二十一次优秀教育科研成果评奖的通知

各市(州)教育学会,本会各分支机构、办事处:

为深入贯彻习近平总书记关于教育的重要论述, 落实《教 育部关于加强新时代教育科学研究工作的意见》精神,激励广 大会员积极开展教育科研和教育教学改革研究。经研究,决定 开展四川省第二十一次优秀教育科研成果评奖。现将有关事项 通知如下。

一、申报成果范围

(一)本次申报的成果产生时限为2022年1月1日至2023 年12月31日。在此期间正式出版或公开发表的教育学术专著 (以第一版印刷时间为准)、译篇、科普读物、论文(指个人 论文和多人论文集中的某单篇论文)以及经省级新闻出版部门 批准公开发行的报刊或内部刊物上发表的论文、调查报告、教 改实验报告、经验总结等科研成果(以刊载时间为准),未发 表但已被县级以上党政部门采纳的调研报告, 经市 (州)及以 上各级教育学会、科研部门组织结题鉴定的课题成果, 均可申 报评奖。

(二)不属申报参评范围: 1. 教材; 2. 文学作品; 3. 新闻 报道; 4.领导讲话、工作总结; 5.年鉴、辑集的人物传略、回 忆录及无研究价值的简单剪辑转抄资料书; 6.著作权有争议、 尚未妥善解决的研究成果; 7. 涉及《中华人民共和国保密法》 规定,属国家秘密的研究成果; 8.已获省、部级以上"科技进 步奖""教学成果奖""社科优秀成果奖"或"五个一工程" 奖的研究成果。

申报成果是专著,但在前言或后记中注明是作教材用的, 应视为教材,不能参评。

二、申报人员资质

(一)申报者须为四川省教育学会会员(包括个人会员、 单位会员, 以下简称"我会会员"), 以单位名义申报的, 必 须是我会单位会员。网络申报时会员证在有效期内,若不是会 员或会员不在有效期内,须先注册会员或续缴会费(操作说明, 见附件 2)。

(二)我会会员与其他作者合作的科研成果, 必须是我会 会员任主编或副主编并由我会会员完成二分之一以上篇幅的 研究成果。多人合作完成成果(发表成果上的署名、课题成果 证书或成果鉴定书上的主要研究人员),非我会会员不得作为 共同完成人参与申报。

(三)多人合作成果申报人员不得超过5人。由第一宗成 人(作者)牵头申报,如第一完成人不具备申报资质,可由其 他人员牵头申报。

(四)合作完成成果若以个人或部分人申报, 须课题组或 合作者同意, 签署意见、签名。

(五) "单位申报"与"个人申报"只能二选一, "单位 申报"是指以单位名义申报,不署个人姓名(证书发给单位, 不发个人),且单位必须是四川省教育学会会员,会员证在有 效期内。

### 三、申报指标

1.根据各市 (州)教育规模和学会发展情况, 申报指标如 下: 成都市不超过 30 项, 其它市 (州) (办事处) 不超过 10 项;根据会员人数及活动开展情况,分配分支机构推荐申报指 标 (见附件 3)。

2. 每位会员只能参与一项(含合作)成果申报。

### 四、申报要求

(一)填写《四川省第二十一次优秀教育科研成果评奖申 报表》(见附件1,以下简称《申报表》),单位签章后扫描 为电子版(PDF 格式)。

(二)提交成果扫描件: 将所有成果支撑材料扫描合并到 一个 PDF 文件上传, 不超过 50M。 (1) 发表成果, 提交扫描 件电子版 (PDF 格式), 包括期刊 (或书籍)封面、目录、版 权页、正文: (2)课题成果, 提交成果报告 (研究报告、总 结报告)和结题鉴定书 (或结题证书); (3)未发表被采纳 的调研报告, 提交调研报告和采纳意见(县级及以上党政部门 采纳, 签字签章); (4)专著, 线上提交书籍封面、目录、 版权页等,线下提供原件 3 本(套)。

(三) 申报者须在 2024 年 4 月 15 日 - 29 日期间, 通过 四川省教育学会官方网站(https://www.scsjyxh.com/)首页, "评审管理"栏目下, 选择"四川省第二十一次优秀教育科研 成果评奖"项目,进入"申报入口"完成网络申报,逾期不能 提交 (2024年4月29日24:00系统自动关闭)。

申报者只能在市 ( 州 ) 教育学会 ( 本会办事处 ) 和分支机 构中, 选择一个初评、推荐单位申报, 多头申报无效 (取消申 报资格)。

(四)市(州)教育学会和省教育学会分支机构、办事处, 按照本通知中的参评成果范围、申报人员资质和材料要求等进 行认真审核,根据推荐指标择优推荐。须在5月1日—15日 期间, 进入四川省教育学会官方网站

(https://www.scsjyxh.com/)首页, "评审管理"栏目下, 选择"四川省第二十一次优秀教育科研成果评奖"项目,进入 "推荐入口"完成初评推荐。各市(州)教育学会和本会办事 处受理辖区内会员的成果申报;各分支机构受理业务范围内和 本分支机构会员的成果申报。

#### 五、评审程序

省教育学会成立"四川省第二十一次优秀教育科研成果评 奖评审委员会"(以下简称"评审委员会"),并在学会秘书 处设立办公室; 以省教育学会学术委员会为基础, 聘请知名资 深的教育专家组建评审专家组, 对申报成果进行客观、公正地 评审。

(一)资格审查。根据评奖的有关要求,评审委员会办公 室对申报成果进行资格审查。

(二)专家组评审。根据申报成果形式和类别,进行分组 评审,确定建议评审等级。

(三)评审委员会审定。评审委员会对专家评审结果进行 审核,确定成果最终获奖等级。

(四)评审结果公示。评审委员会审核确定的拟奖励成果, 在四川省教育学会官网公示 7 天, 接受实名异议。

(五)四川省教育学会发文公布获奖成果,颁发获奖证书。

### 六、奖项设置

根据申奖成果数量和质量, 对申报的成果按 10%-15%、 20%-25%、40%-60%左右的比例, 分别评出一、二、三等奖。

如有会员服务或活动咨询请在工作时间联系下方联系人。 会员咨询: 罗/赵老师, 028-85030411; 活动咨询: 白老师, 15184423269; 蒋老师, 19308183834。

附件: 1. 四川省第二十一次优秀教育科研成果评奖申报表 2. 会员注册及续费操作说明

> 3. 四川省第二十一次优秀教育科研成果评奖分支 机构推荐指标

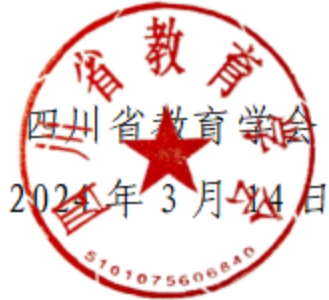

## 附件 1

# 四川第二十一次优秀教育科研成果评奖申报表

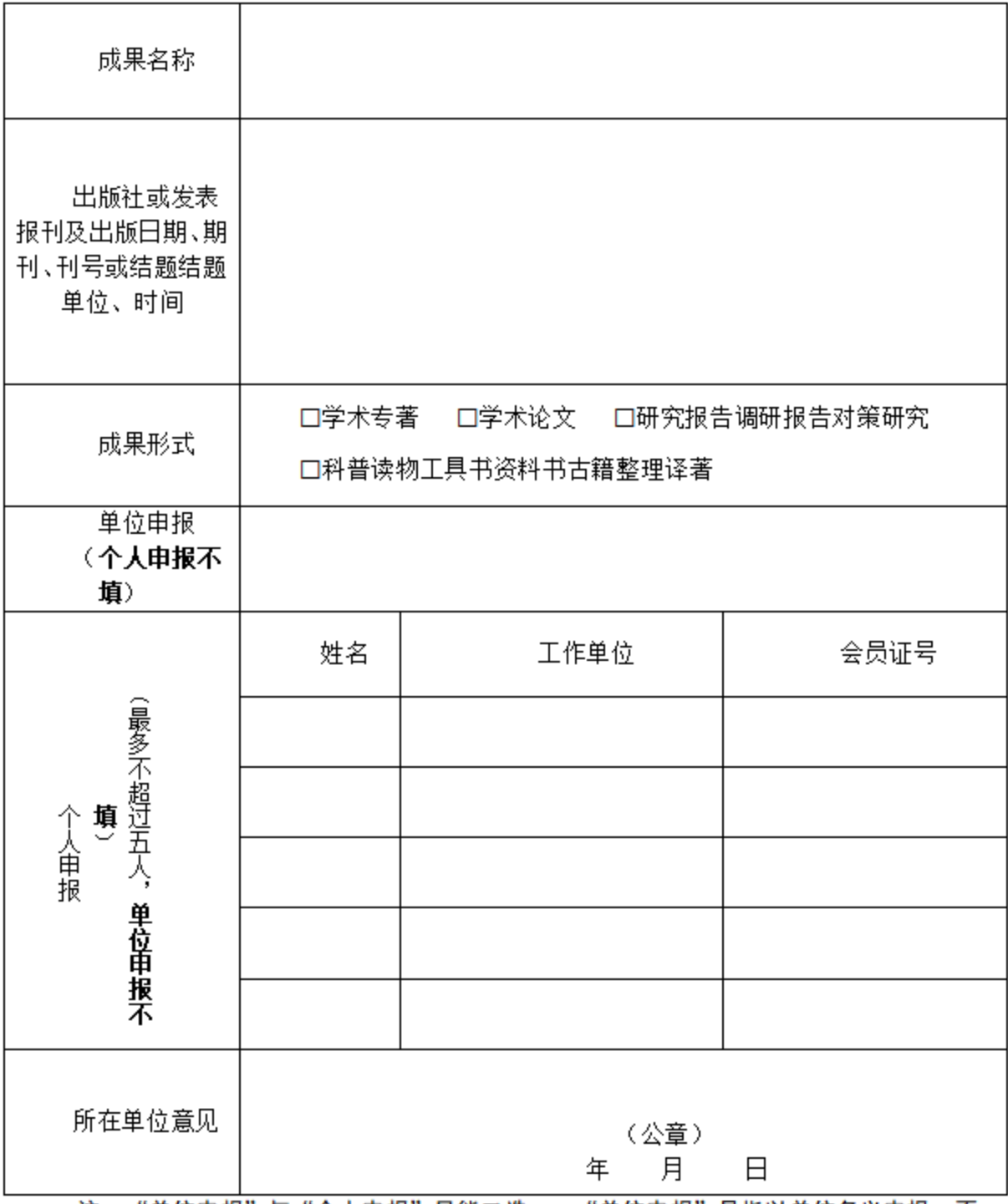

注: "单位申报"与"个人申报"只能二选一, "单位申报"是指以单位名义申报, 不 署个人姓名(证书发给单位,不发给个人)。

附件 2

# 会员注册及续费操作说明

## 会员注册

1. 登录"四川省教育学会"官网(https://www.scsjyxh.com),点击会员中 心——会员申请——点击申请会员。

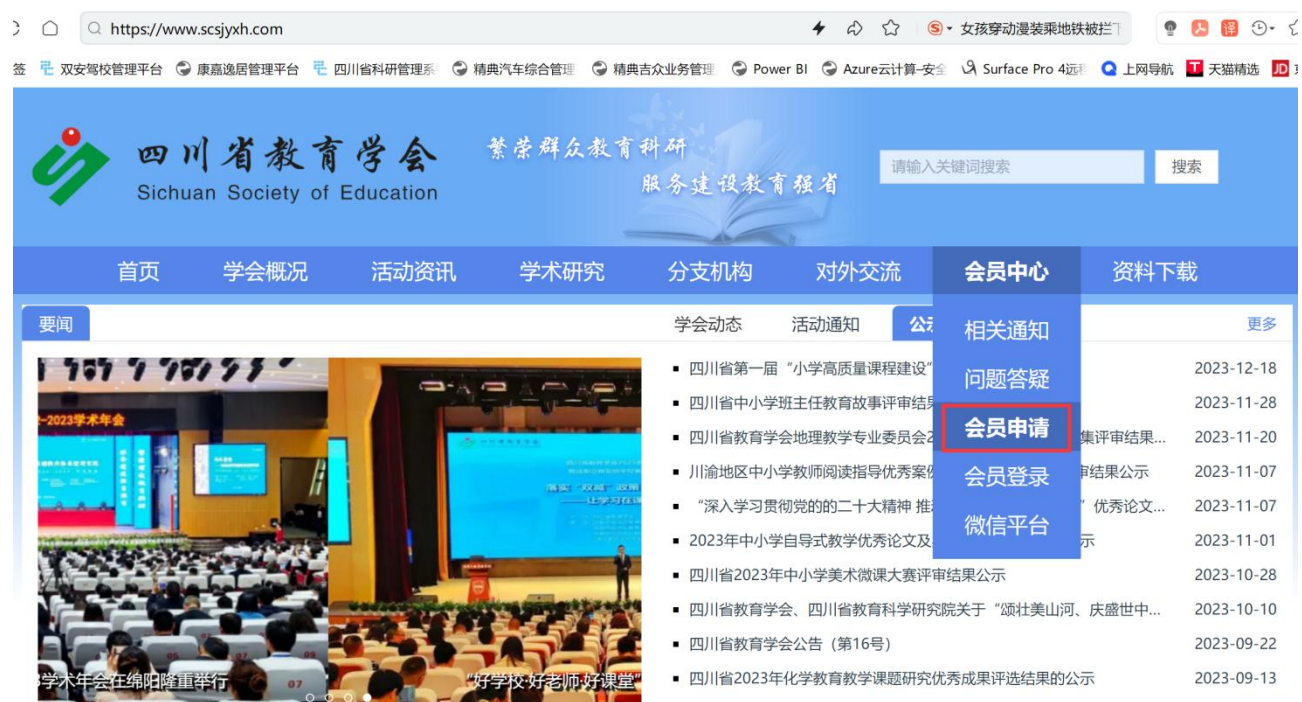

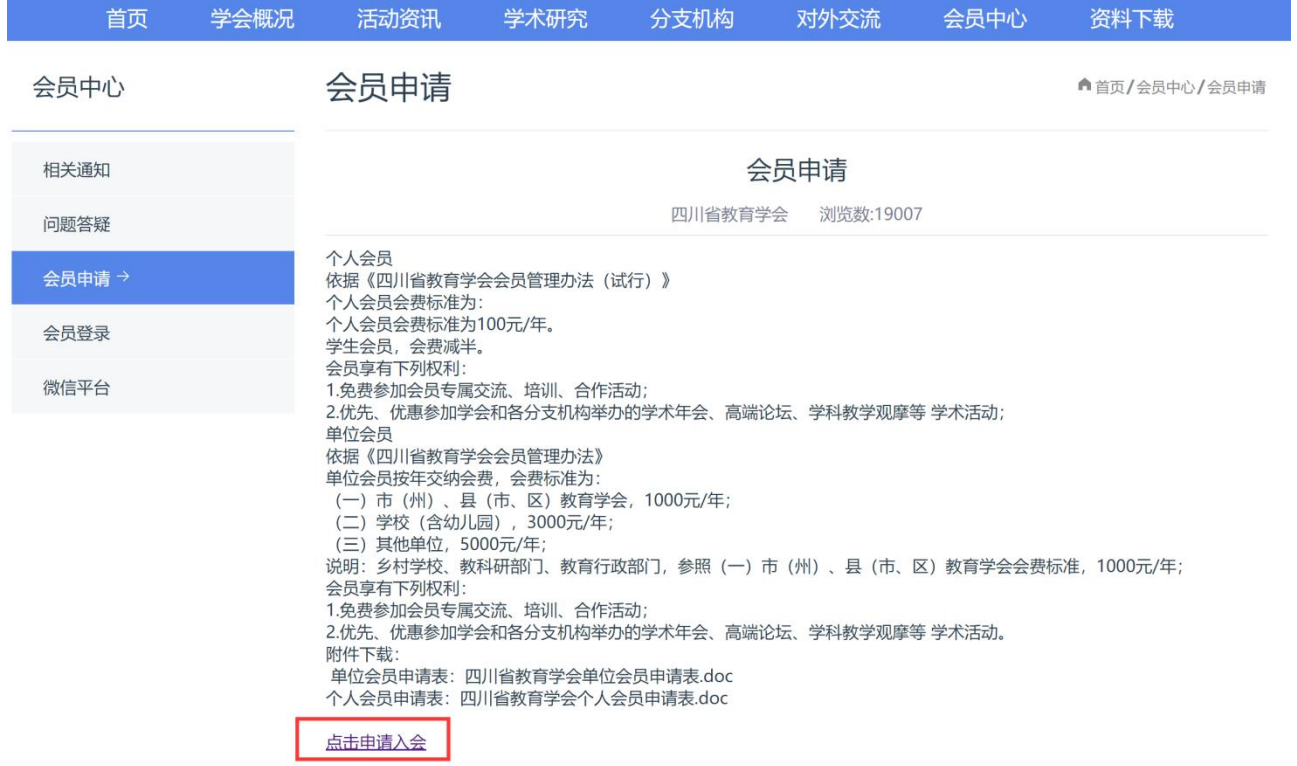

2. 通过手机短信验证。

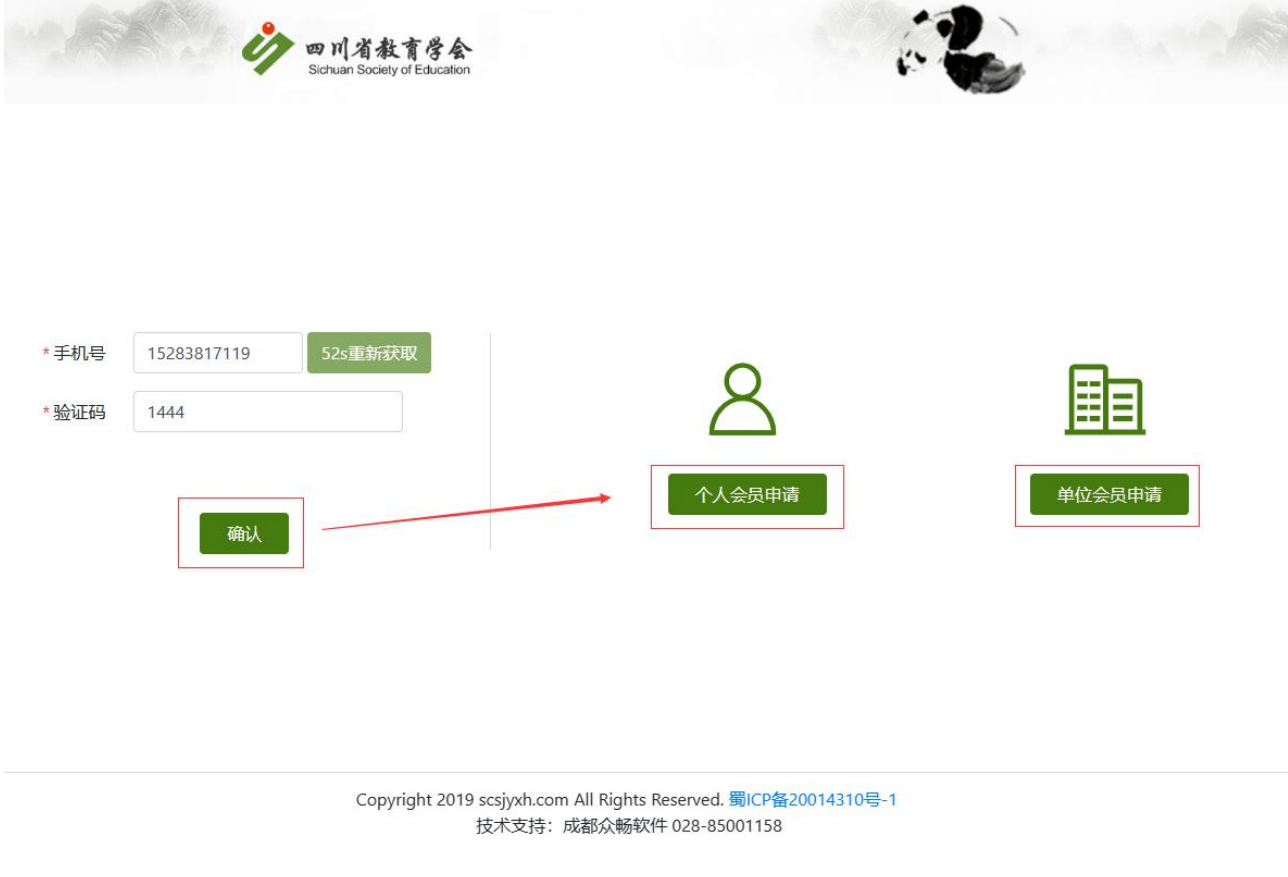

3. 准备申请文件(格式可以为:jpg、png、pdf):

(1) 单位会员

1 单位会员申请表照片。请先下载模板,完成填写并盖章。

2 乡村小规模学校证明表照片。请先下载模板,完成填写并盖章。 3 单位营业执照或类似单位证明文件照片。

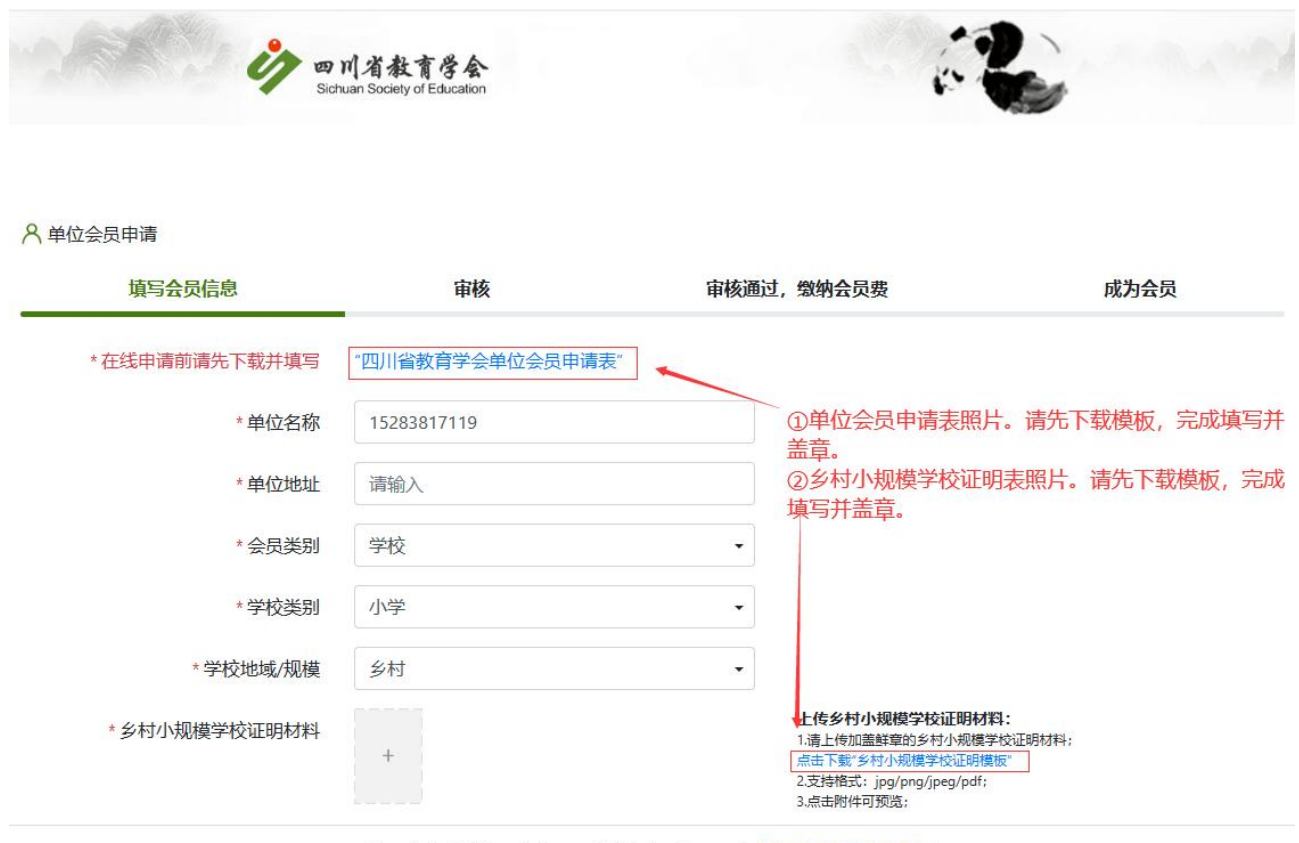

Copyright 2019 scsjyxh.com All Rights Reserved. 蜀ICP备20014310号-1 技术支持: 成都众畅软件 028-85001158

(2) 个人会员

1 个人会员申请表照片。请先下载模板,完成填写并盖单位章;

- 2 个人身份证正反面照片;
- 3 个人标准照(用于制作会员证书);
- 4 申请学生会员还需要提供:有效的学生证照片;

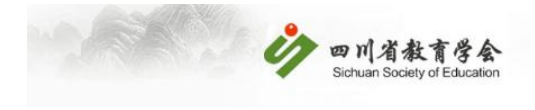

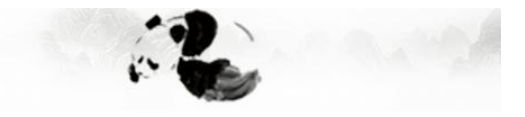

#### 8 个人会员申请

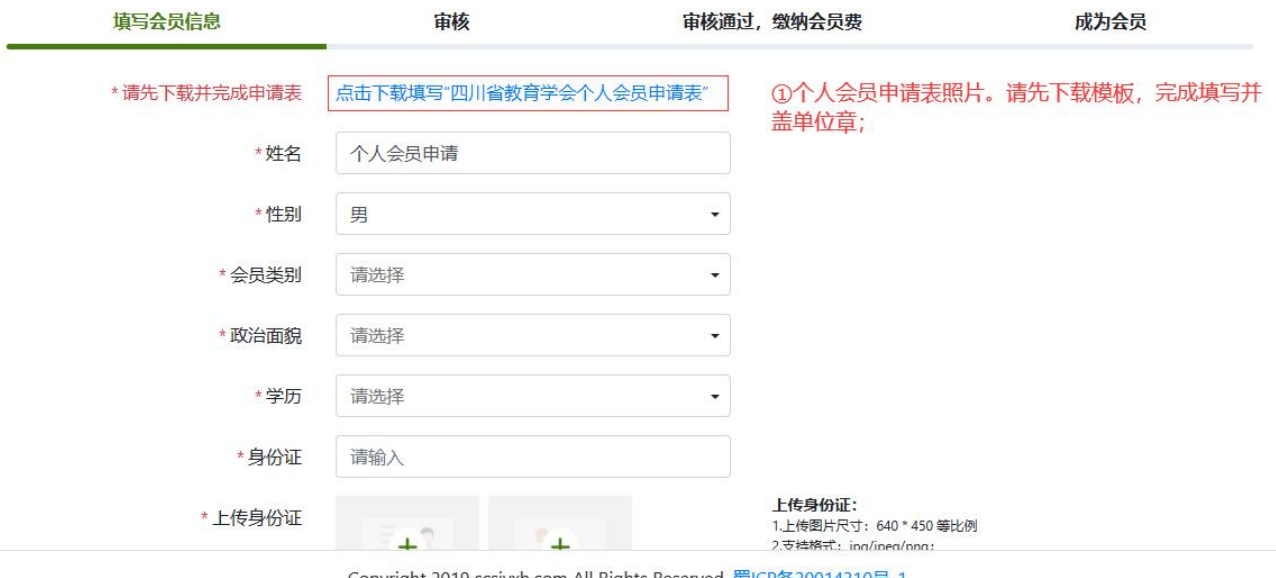

Copyright 2019 scsjyxh.com All Rights Reserved. 蜀ICP备20014310号-1 技术支持: 成都众畅软件 028-85001158

4. 填写会员相关信息,提交盖了鲜章的申请文件。按要求填写完成点击 提交,等待审核(1-3 个工作日)。

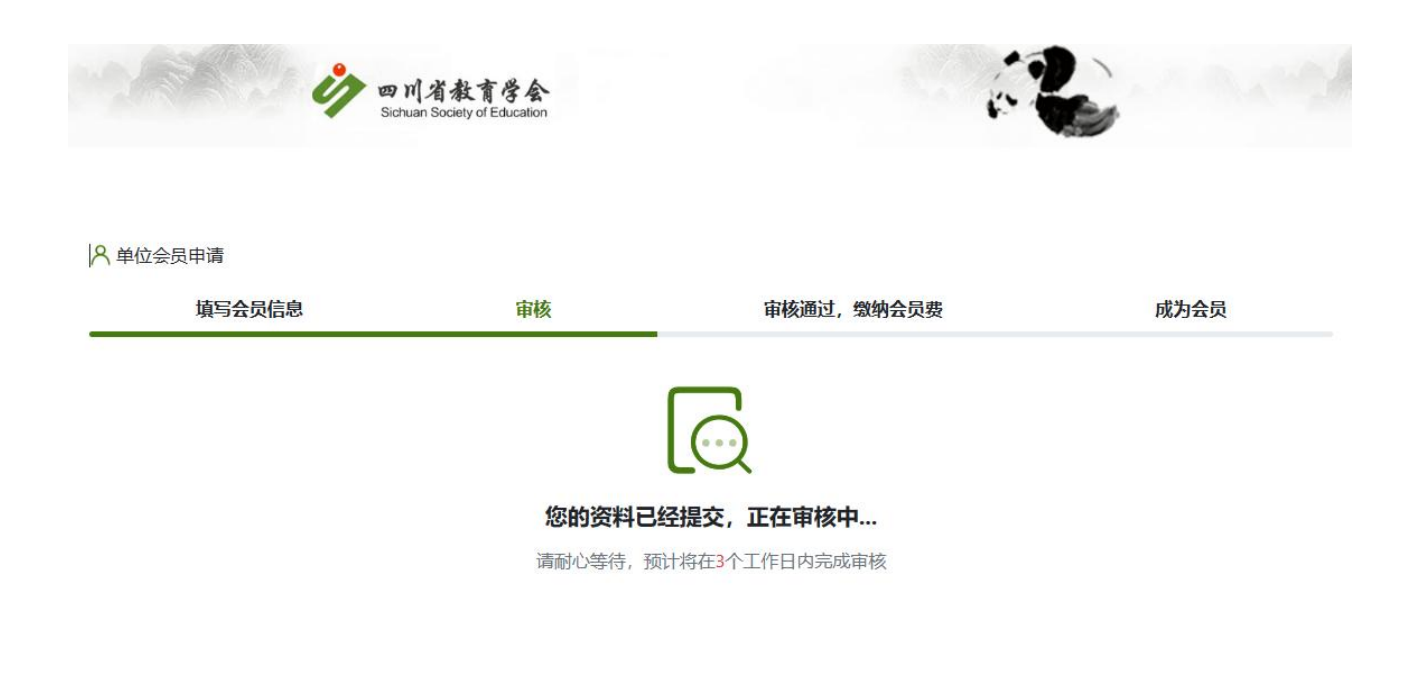

Copyright 2019 scsjyxh.com All Rights Reserved. 蜀ICP备20014310号-1 技术支持: 成都众畅软件 028-85001158

- 5. 审核通过后(会有短信提醒),再次进入会员申请功能。通手机验证 后,进行会费缴纳。
	- (1) 选择在线支付(微信支付),缴费成功即可完成会员注册生成 会员证。单位会员还需填写开票信息。

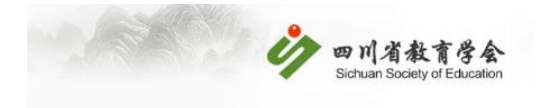

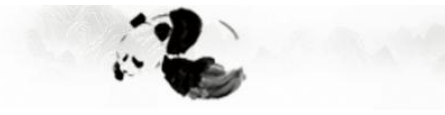

#### 8 个人会员申请

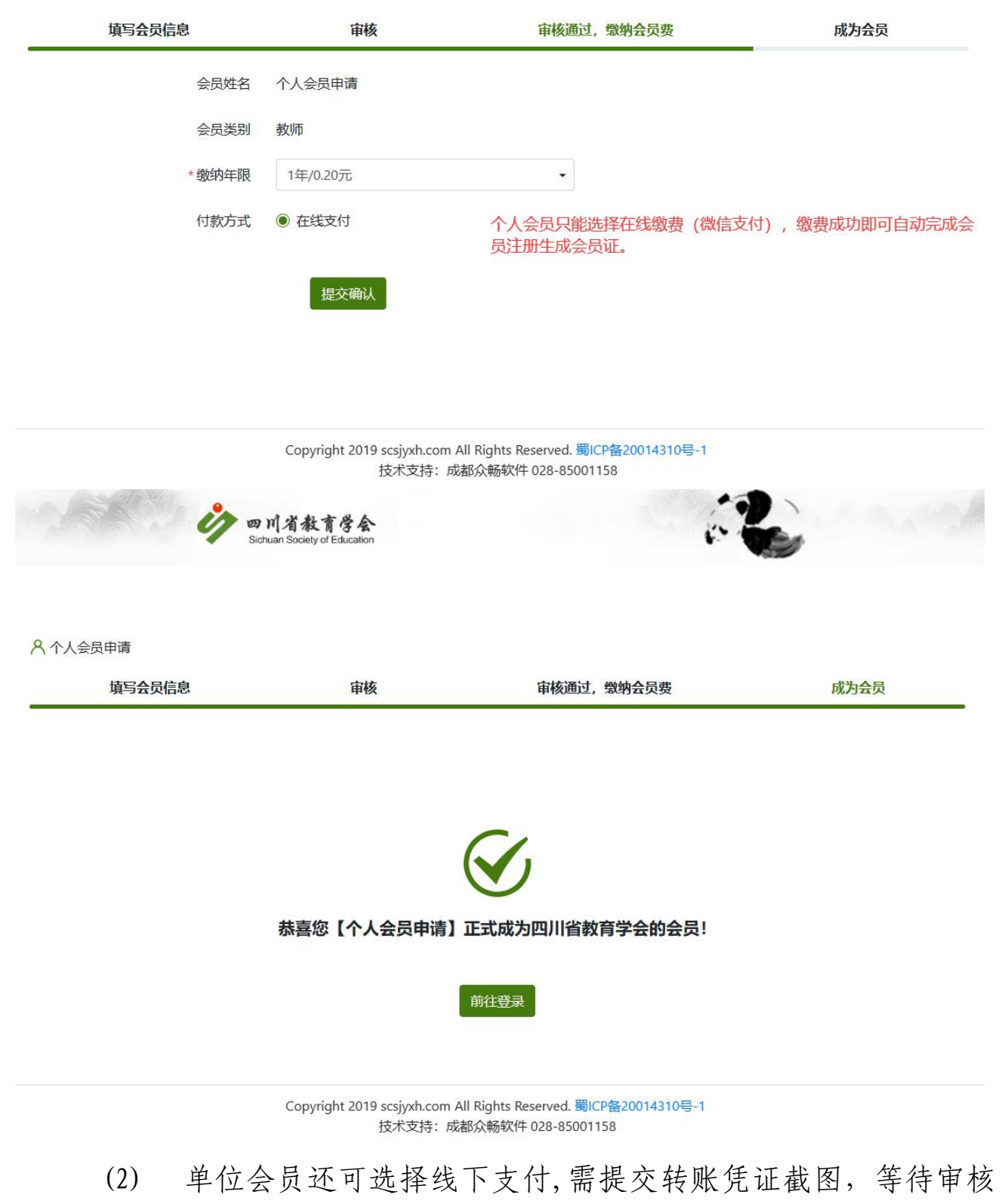

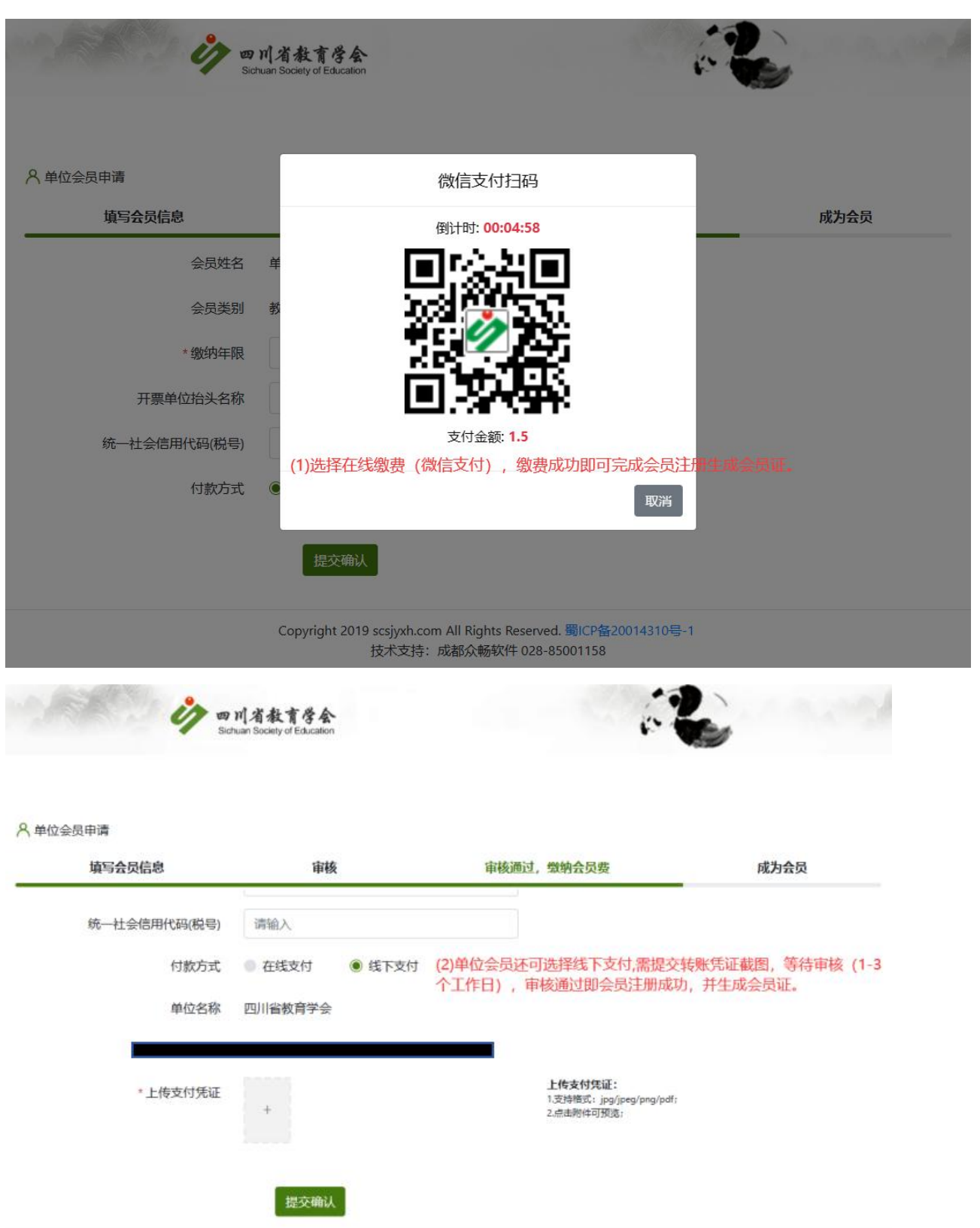

(1-3个工作日),审核通过即会员注册成功,并生成会员证。

Copyright 2019 scsjyxh.com All Rights Reserved. 蜀ICP备20014310号-1 技术支持: 成都众畅软件 028-85001158

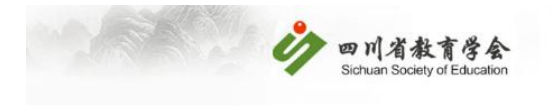

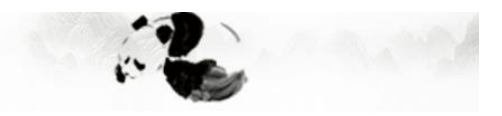

<mark>A</mark> 单位会员申请

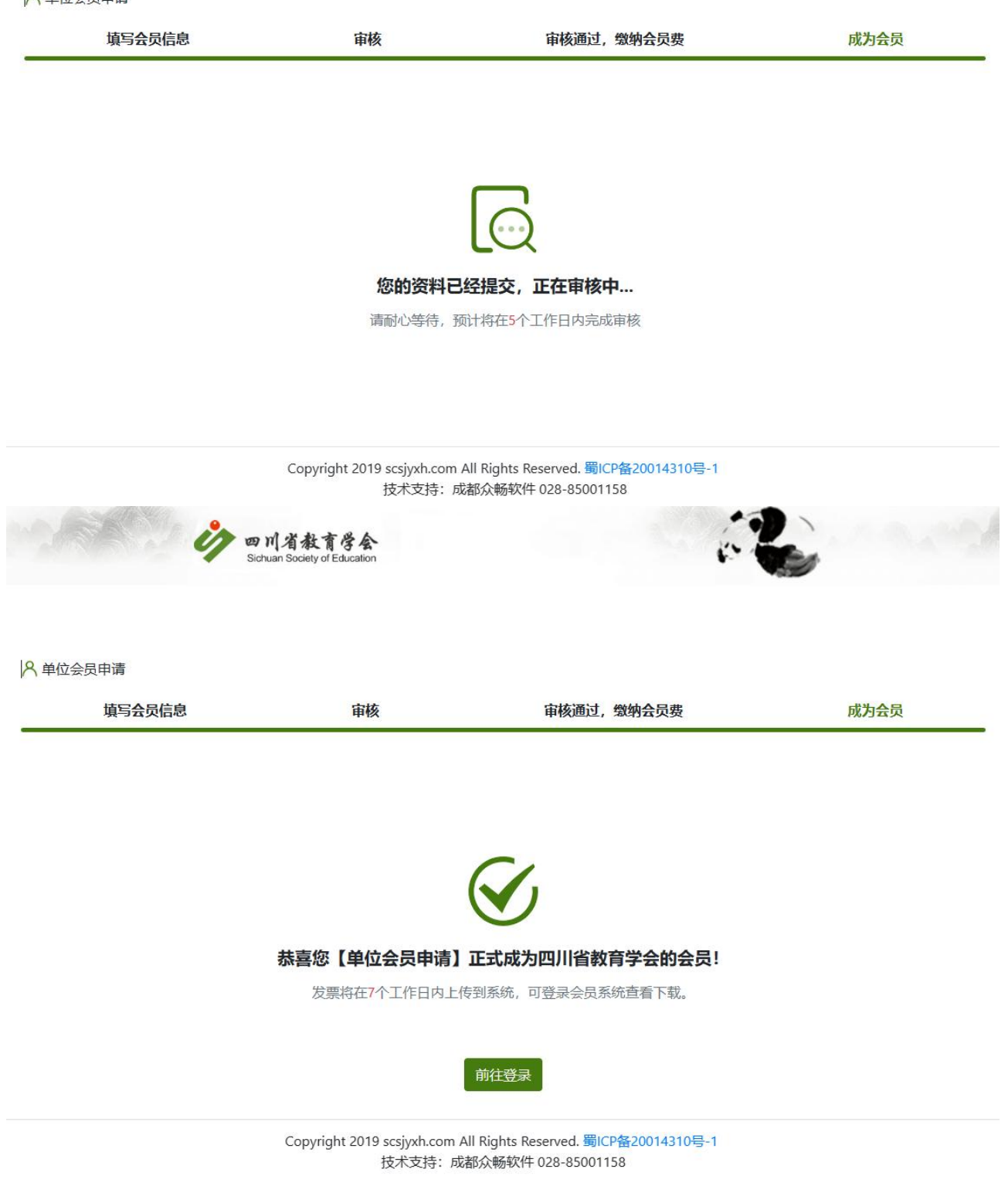

6. 会员证。会员注册成功后,会员证会在5分钟内生成,登录会员中心

可查看、下载。(注:如果一个手机号同时申请了单位会员、个人会 员,可点击会员中心右上角进行切换)

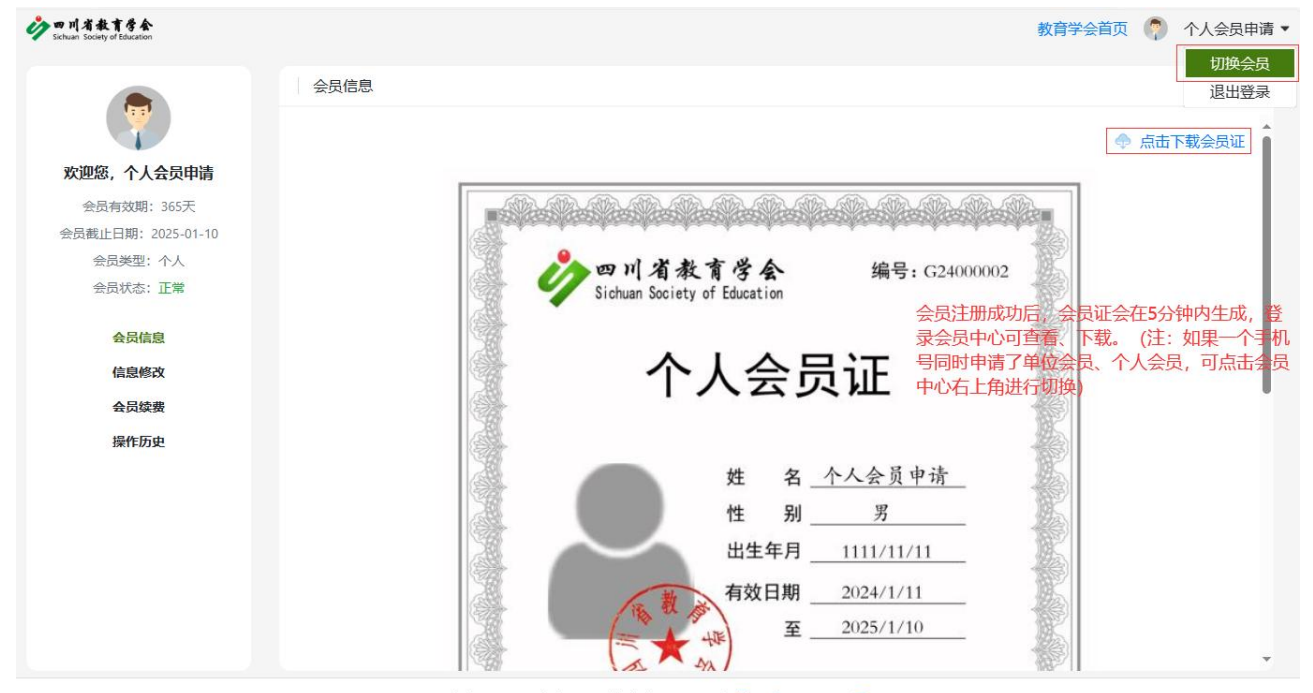

Copyright 2019 scsjyxh.com All Rights Reserved. 蜀ICP备20014310号-1 技术支持: 成都众畅软件 028-85001158

7. 发票获取。单位会员入会成功后 1-2 天,登录单位会员账号,可自行 下载发票。系统提供 1 年内的发票下载。(注:个人会员无发票。)

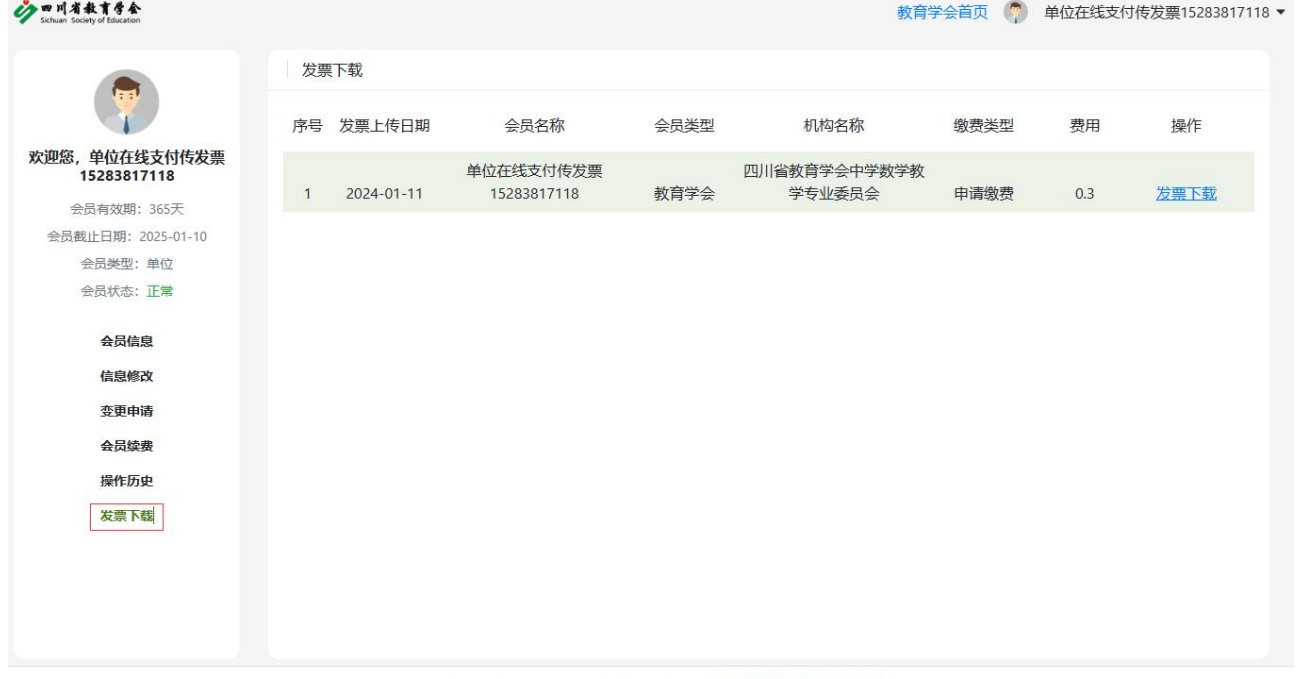

Copyright 2019 scsjyxh.com All Rights Reserved. 蜀ICP备20014310号-1 技术支持: 成都众畅软件 028-85001158

## 会员续费

1. 登录"四川省教育学会"官网(https://www.scsjyxh.com),点击会员中 心——会员登录。

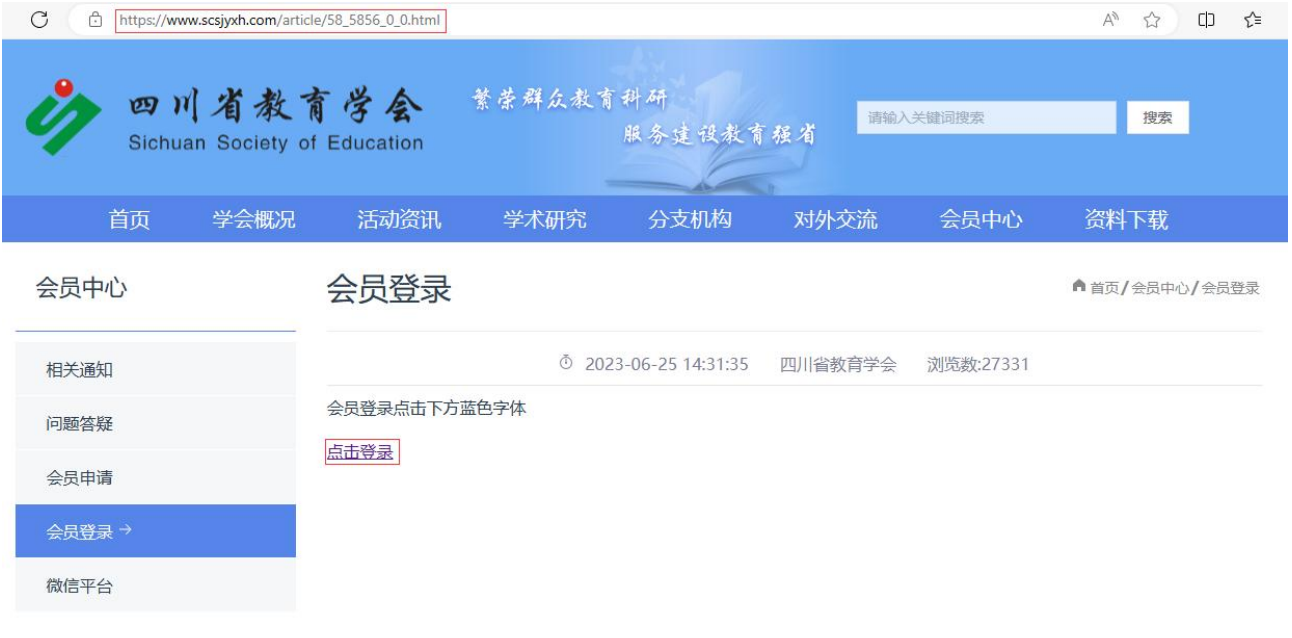

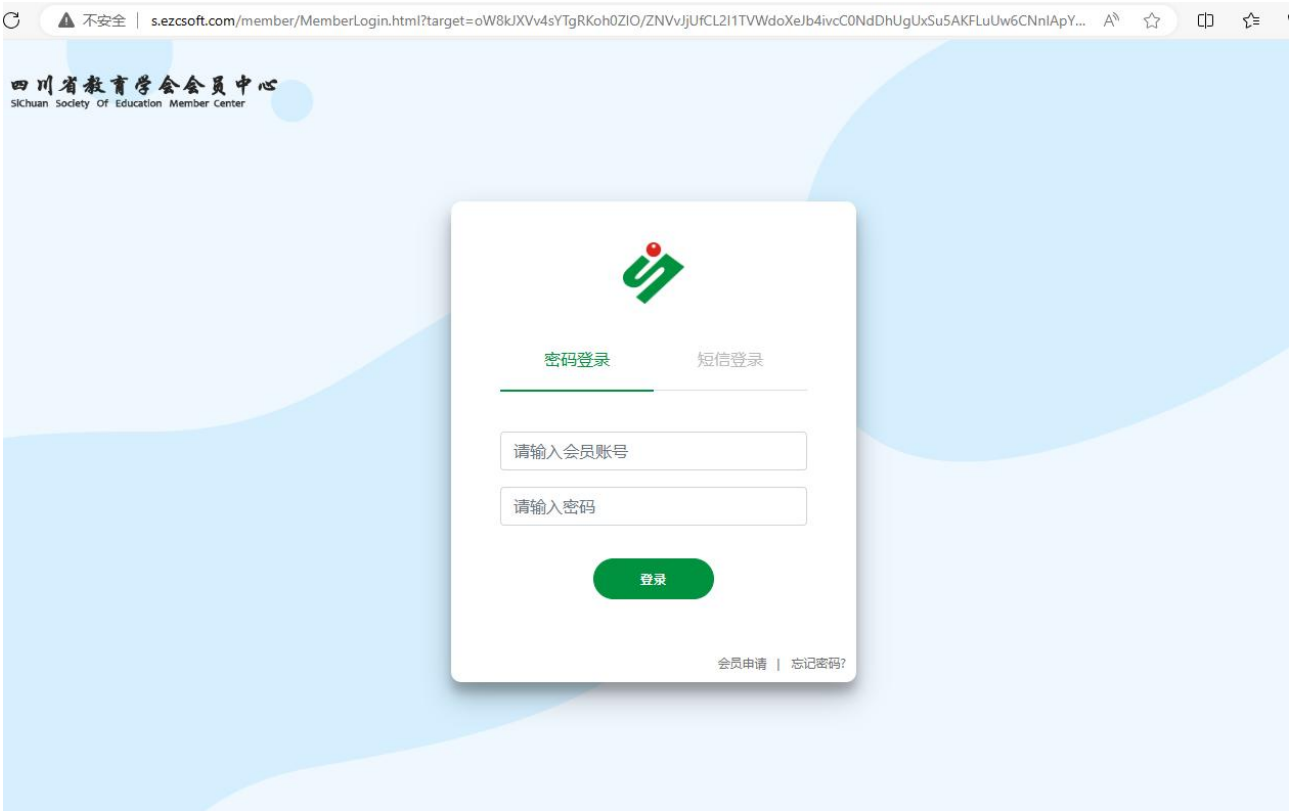

2. 输入账号、密码登录会员中心(账号为注册手机号,忘记密码可通过 短信验证重置)。登录后可查看当前会员状态及到期天数。

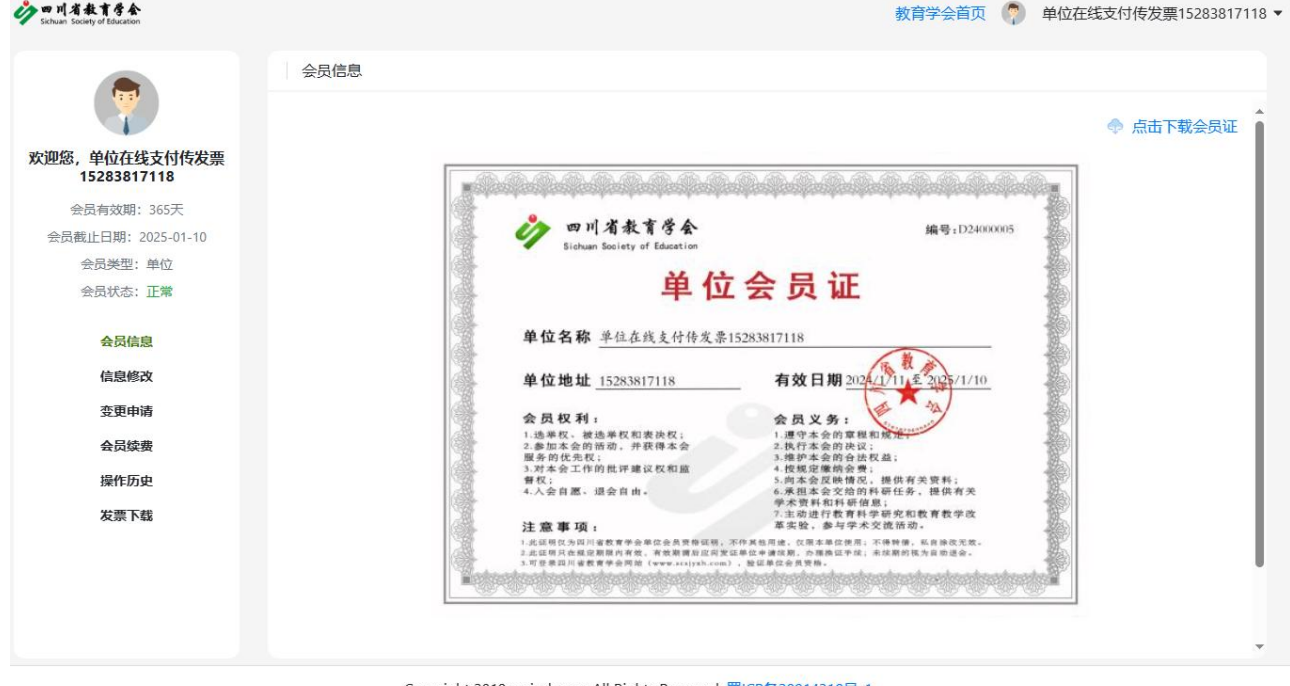

Copyright 2019 scsjyxh.com All Rights Reserved. 蜀ICP备20014310号-1<br>技术支持:成都众畅软件 028-85001158

3. 点击"会员续费进"入续费功能,可选择分支机构、缴费年限。(学

生会员续费年限不能超过学生证有效期一年;学生证到期需等待会员 资格失效后重新申请。)

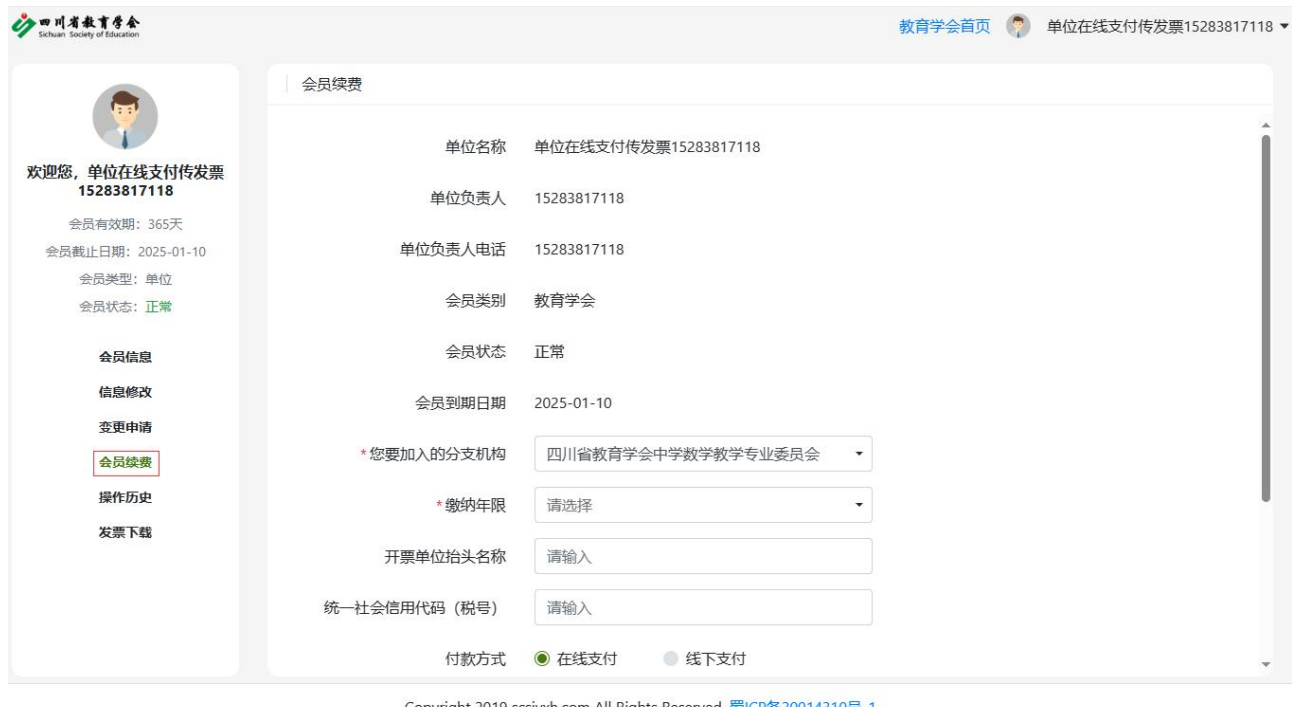

Copyright 2019 scsjyxh.com All Rights Reserved. 蜀ICP备20014310号-1<br>技术支持:成都众畅软件 028-85001158

4. 完成缴费。选择在线支付(微信支付),缴费成功即可完成会员注册。 单位会员还可选择线下支付,需提交转账凭证截图,等待审核(1-3 个工作日),审核通过即会员注册成功。

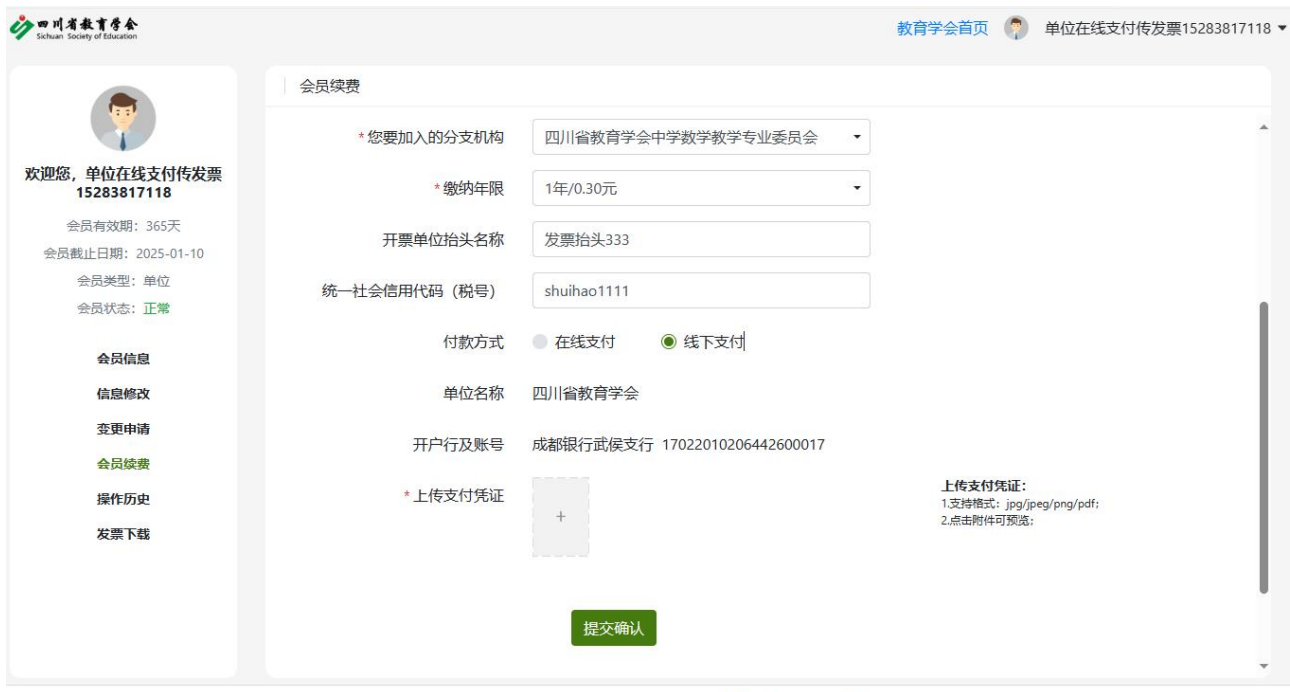

Copyright 2019 scsjyxh.com All Rights Reserved. 蜀ICP备20014310号-1<br>技术支持: 成都众畅软件 028-85001158

5. 完成续费后,隔 1-2 天再次登会员中心,就可自行下载发票。(注: 如使用一个手机号同时申请了单位和个人会员,登录后默认显示个人 会员信息,可点击会员中心右上角进行切换)

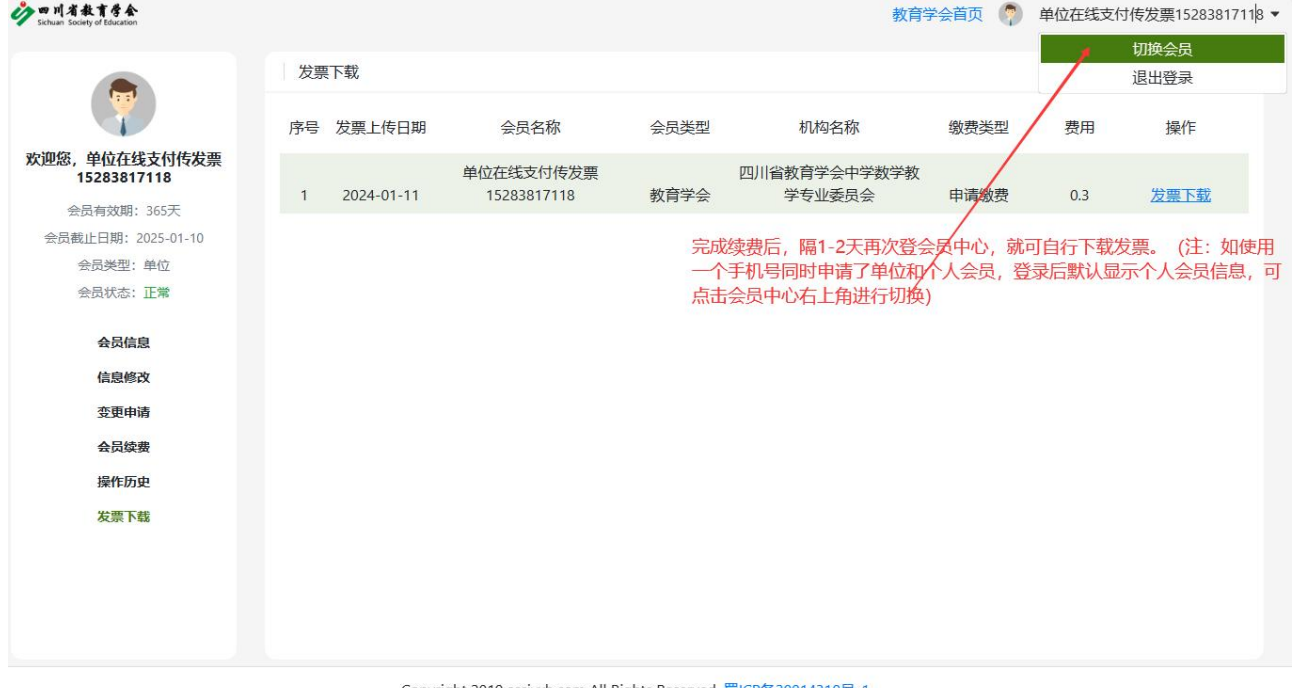

Copyright 2019 scsjyxh.com All Rights Reserved. 蜀ICP备20014310号-1<br>技术支持:成都众畅软件 028-85001158

6. 会员逾期超过一年会员资格作废,需重新申请入会。

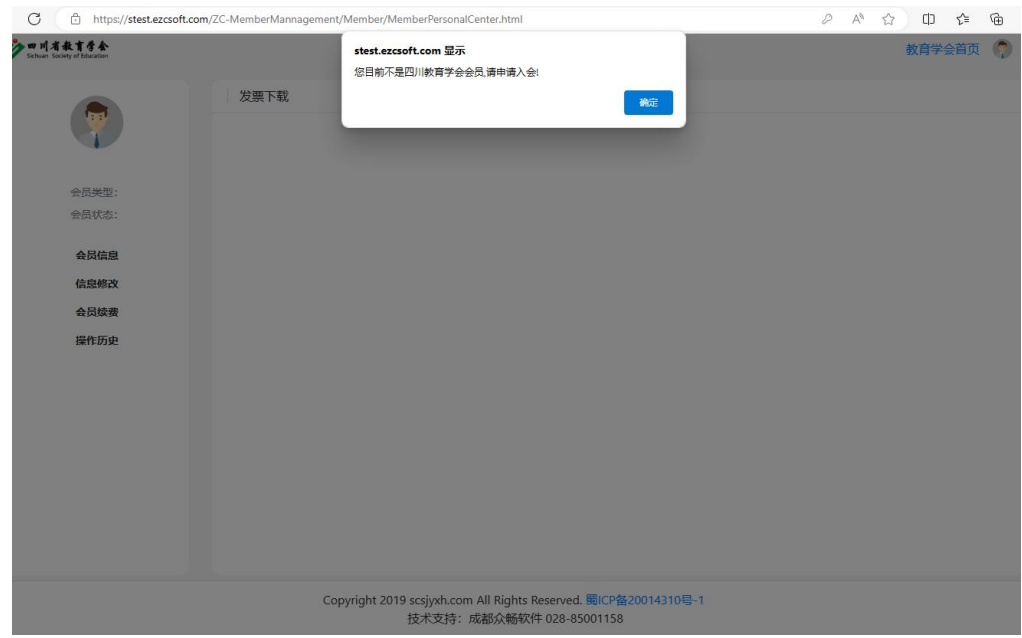

## 咨询电话:028-85030411

咨询 QQ 群:1004953734

## 附件 3

# 四川省第二十一次优秀教育科研成果评奖

## 分支机构推荐指标

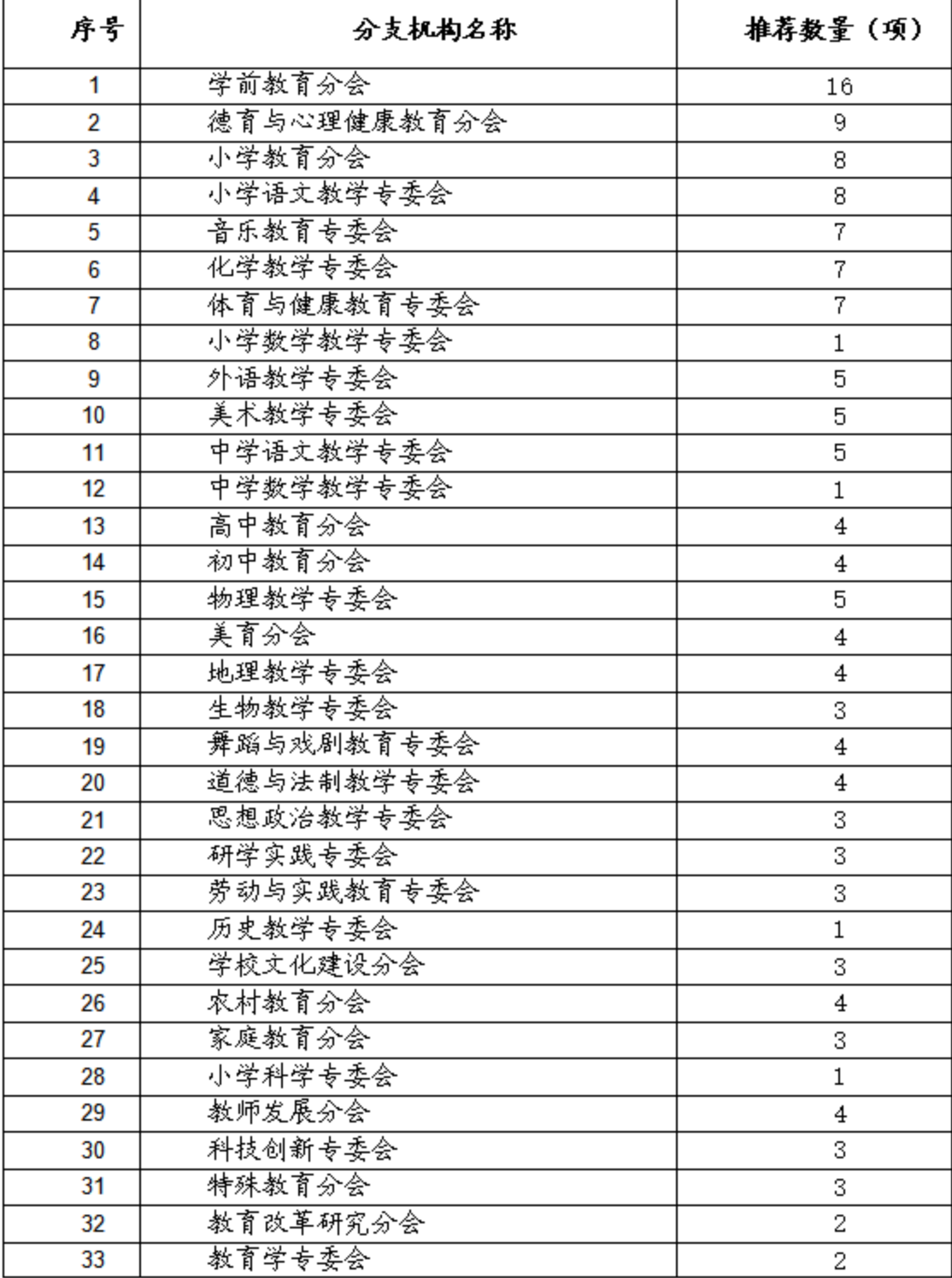

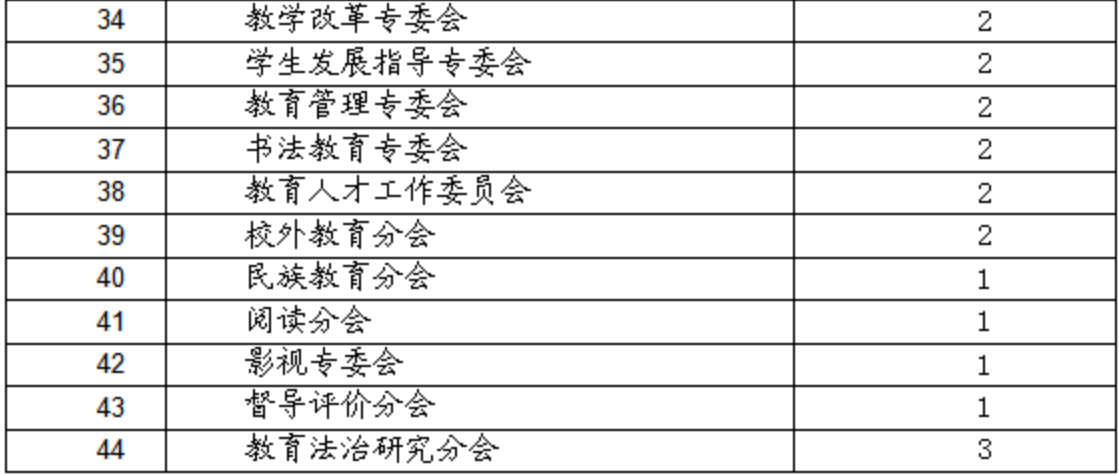